## **SERVIZI SENZA REGISTRAZIONE**

L'utente che non effettua la registrazione sul portale può utilizzare le funzionalità di pagamento come utente non registrato. Per un utente non registrato il portale permette di: pagare un avviso predeterminato (10), effettuare un pagamento spontaneo (11), ricercare e scaricare una ricevuta di pagamento (12).

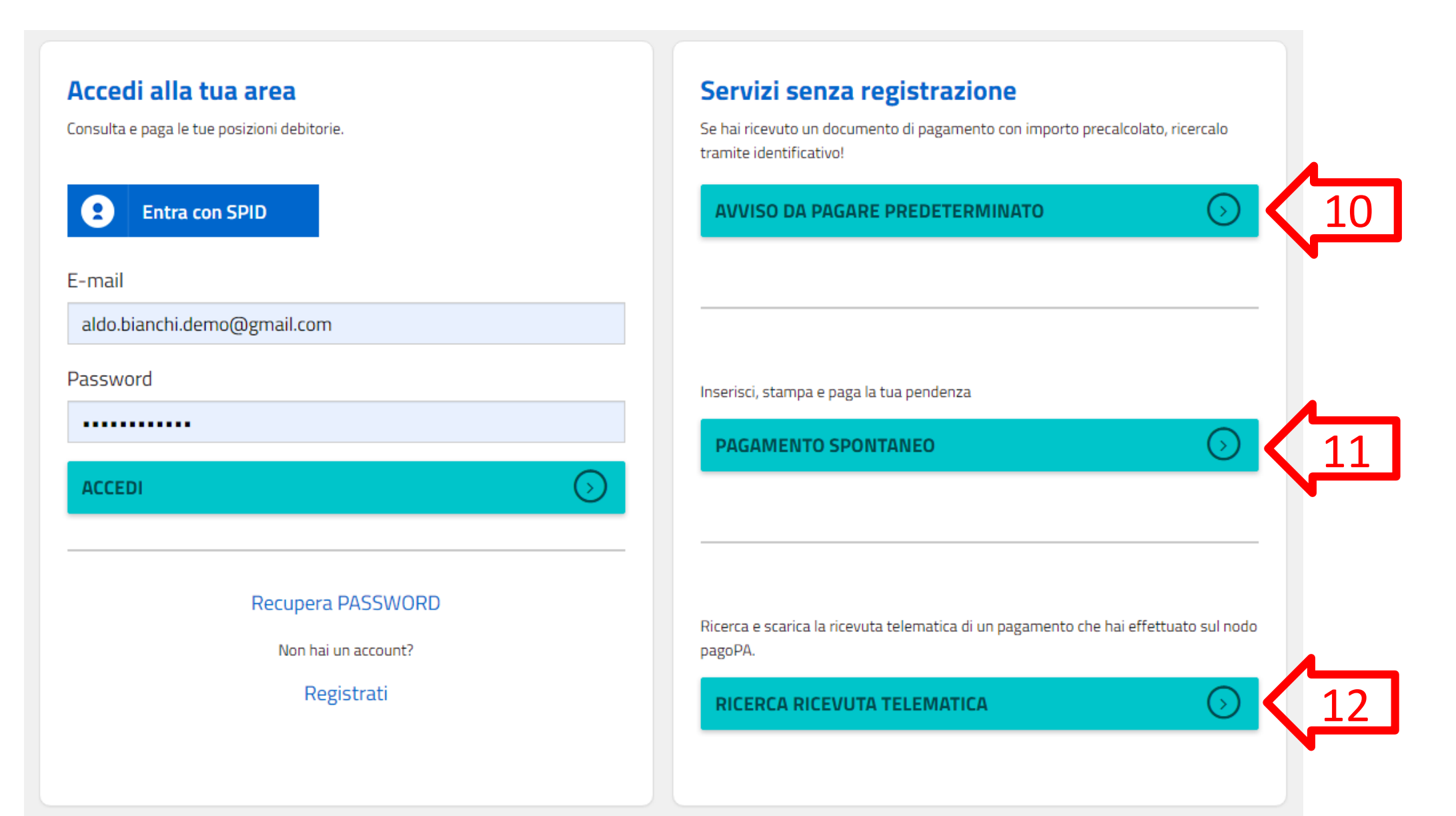

## **10 – PAGAMENTO AVVISO PREDETERMINATO PER UTENTE NON REGISTRATO**

Il portale permette il pagamento di un avviso di pagamento ricevuto dall' Istituto Comprensivo di Borgo Valsugana tramite posta, mail o altro canale. Per effettuare il pagamento, l'utente digita il **Codice Avviso** oppure **il codice IUV** presente nell'avviso di pagamento ed il portale mostra i dati riepilogativi della sua posizione debitoria. L'utente potràquindi scegliere se ristampare l'avviso in pdf (10.1) o procedere con il pagamento online (10.2).

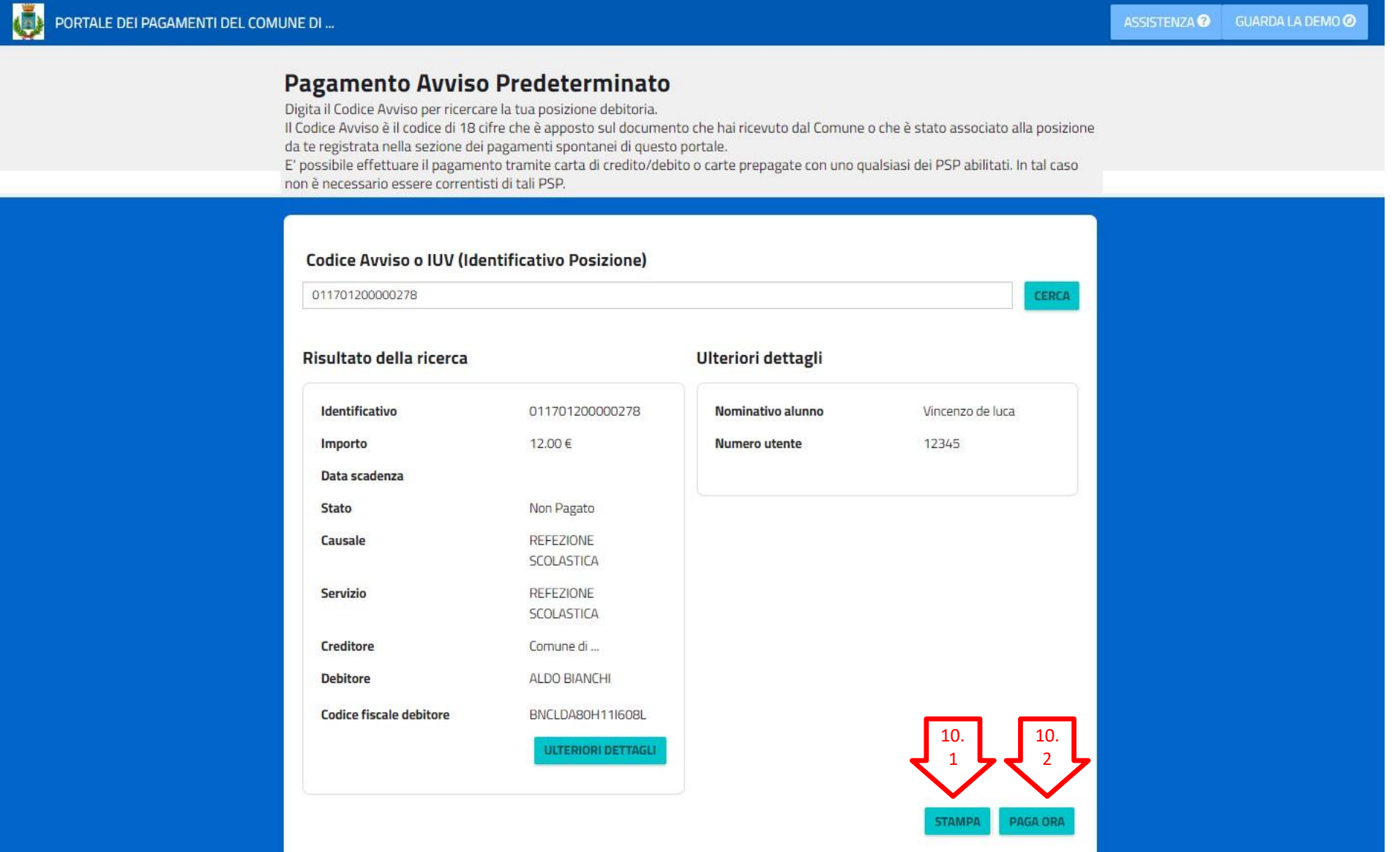

# **10.1 – STAMPA AVVISO PDF**

Scegliendo la stampa, il portale permette la generazione, la stampa in pdf ed il download dell'avviso di pagamento secondo le specifiche pagoPA che permette il pagamento presso gli sportelli fisici (tabaccai, banche, poste, ecc.). L'avviso contiene i dati riepilogativi del pagamento, il Codice Avviso, gli elementi grafici che permettono il pagamento a sportello (QrCode) e l'eventuale bollettino postale, se previsto per il servizio di incasso.

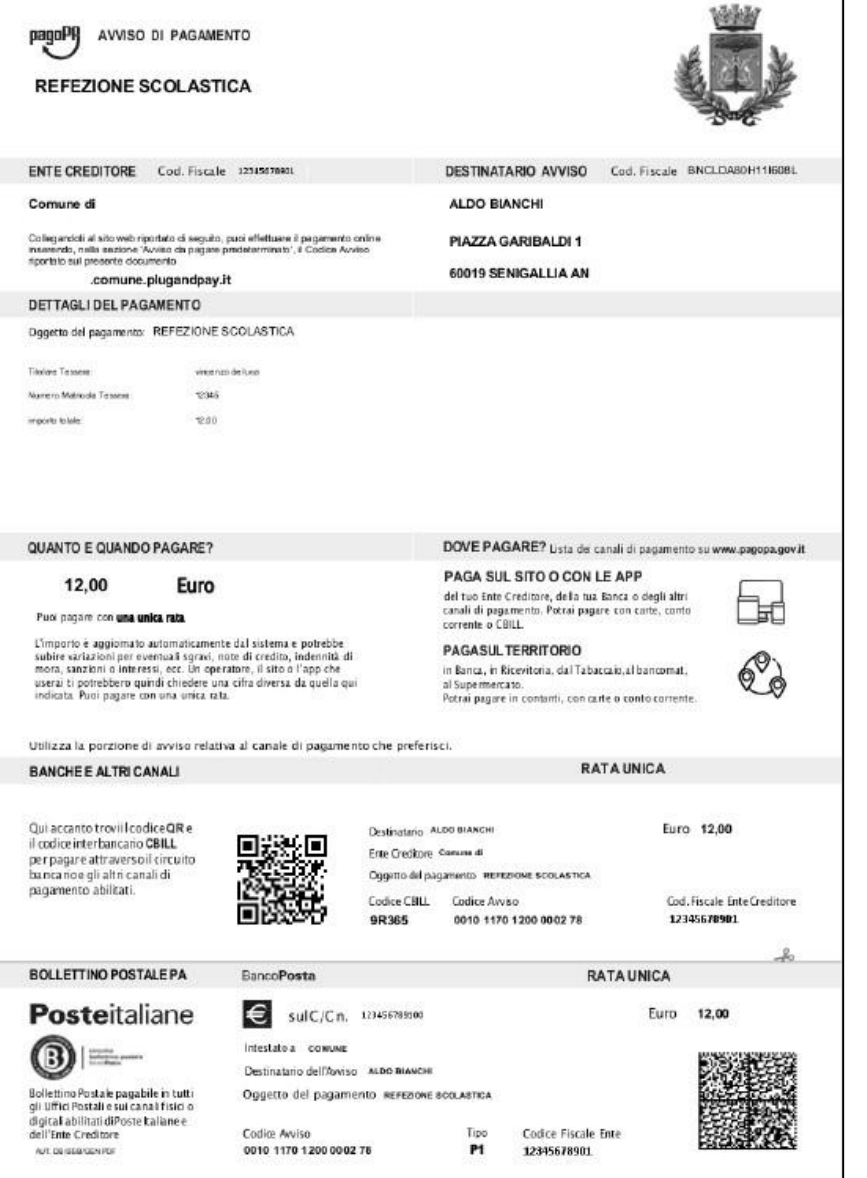

#### **10.2 – PAGAMENTO ONLINE**

Scegliendo di pagare online, il portale richiede l'inserimento di un indirizzo email al quale recapitare la ricevuta di pagamento. A seguito della conferma il portale reindirizza l'utente sulla pagina di scelta della modalità di pagamento e del Prestatore di Servizi di Pagamento (PSP) attraverso cui effettuare la transazione.

> Per procedere è necessario inserire un indirizzo di posta elettronica valido (non indirizzi PEC) per il recapito della ricevuta del pagamento. Il rilascio della suddetta ricevuta potrebbe avvenire con ritardo rispetto al pagamento eseguito.

#### E-mail

aldo.bianchi.demo@gmail.com

Ripeti E-mail

aldo.bianchi.demo@gmail.com

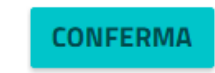

### **10.2 – PAGAMENTO ONLINE**

Scegliendo di pagare online, il portale reindirizza l'utente sulle pagine di scelta della modalità di pagamento e del Prestatore di Servizi di Pagamento (PSP) attraverso cui effettuare la transazione. L'utente dovrà accedere alle pagine di pagamento pagoPA attraverso le proprie credenziali SPID oppure utilizzando la sua mail. Al termine della transazione l'utente potrà poi scegliere se registrarsi sulle pagine pagoPA. Così facendo potrà memorizzare i metodi di pagamento preferiti e velocizzare i successivi pagamenti che effettuerà con il sistema pagoPA su qualsiasi Ente.

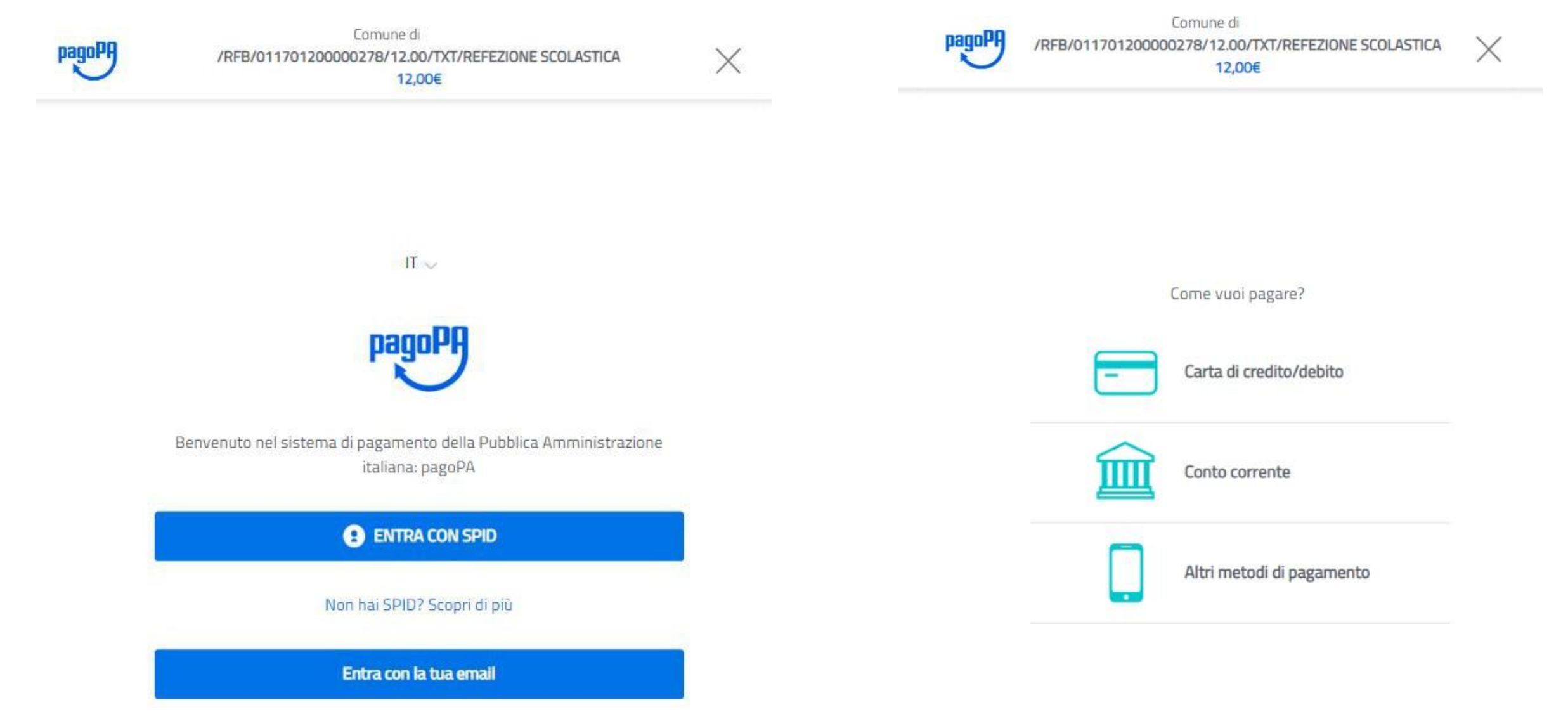

## **10.2 – PAGAMENTO ONLINE CON CARTA DI CREDITO/DEBITO**

Scegliendo di pagare con carta di credito/debito, l'utente dovrà inserire i dati della propria carta ed autorizzare il pagamento. Il portale ricercherà in automatico il PSP che gestisce la propria carta ed applicherà la commissione più bassa. Nel caso il PSP che gestisce la propria carta non rientri tra quelli aderenti a pagoPA per il pagamento con carta, il portale chiederà all'utente di scegliere il PSP con cui pagare. In questo caso potrà scegliere qualsiasi PSP per effettuare il pagamento, valutando l'importo delle commissioni che ciascun PSP espone.

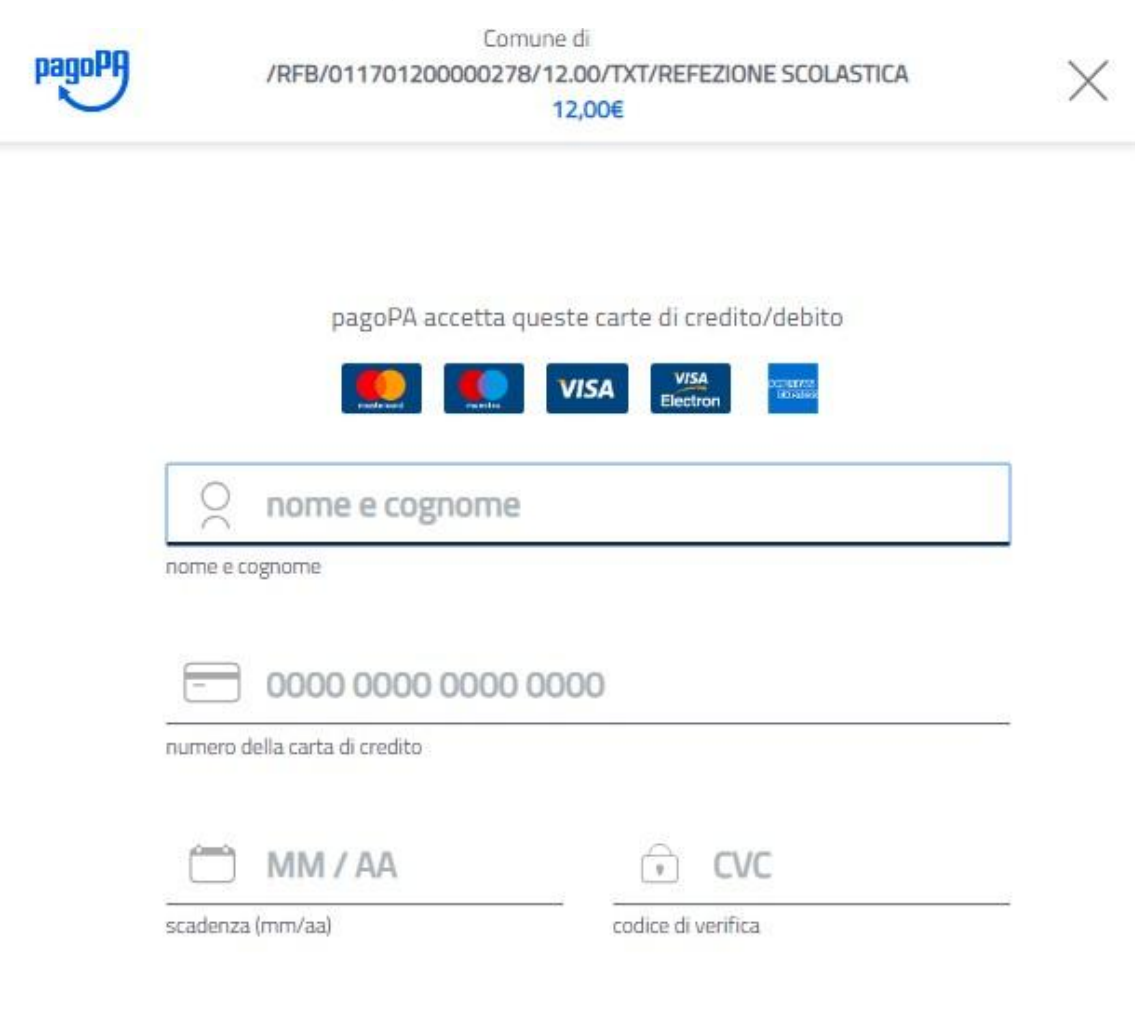

# **10.2 – PAGAMENTO ONLINE CON ADDEBITO IN CONTO CORRENTE**

Scegliendo di pagare con il proprio conto corrente occorre ricercare e selezionare la propria banca come PSP, seguire le istruzioni per effettuare l'accesso al proprio conto corrente online ed infine autorizzare il pagamento.

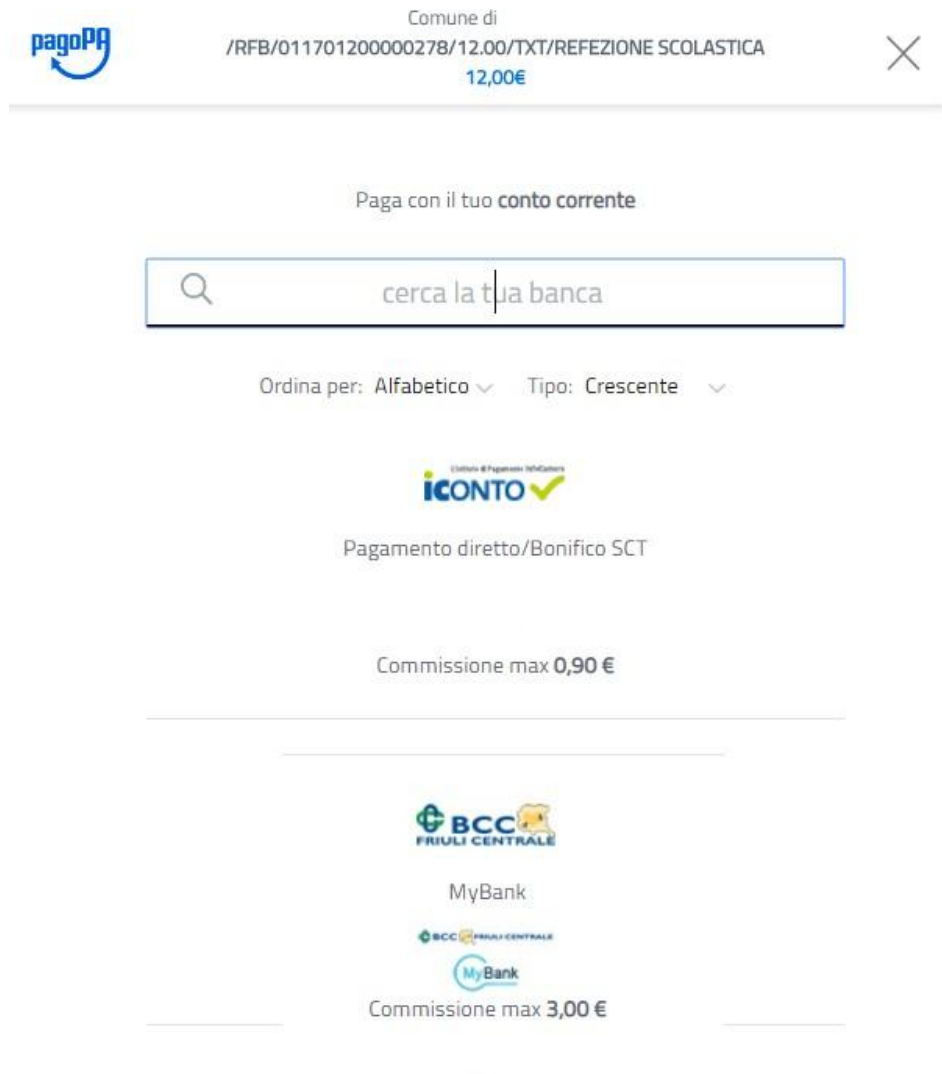

**INTESA TO SANPAOLO** Non trovi la tua banca?

# **10.2 – PAGAMENTO ONLINE TRAMITE ALTRI METODI DI PAGAMENTO**

Scegliendo di pagare tramite Altri metodi di pagamento occorre scegliere il metodo alternativo con il quale effettuare il pagamento e seguire le istruzioni specifiche per la modalità di pagamento selezionata. Tra le modalità previste sono presenti Satispay, Paypal, Bancomat Pay, ecc.

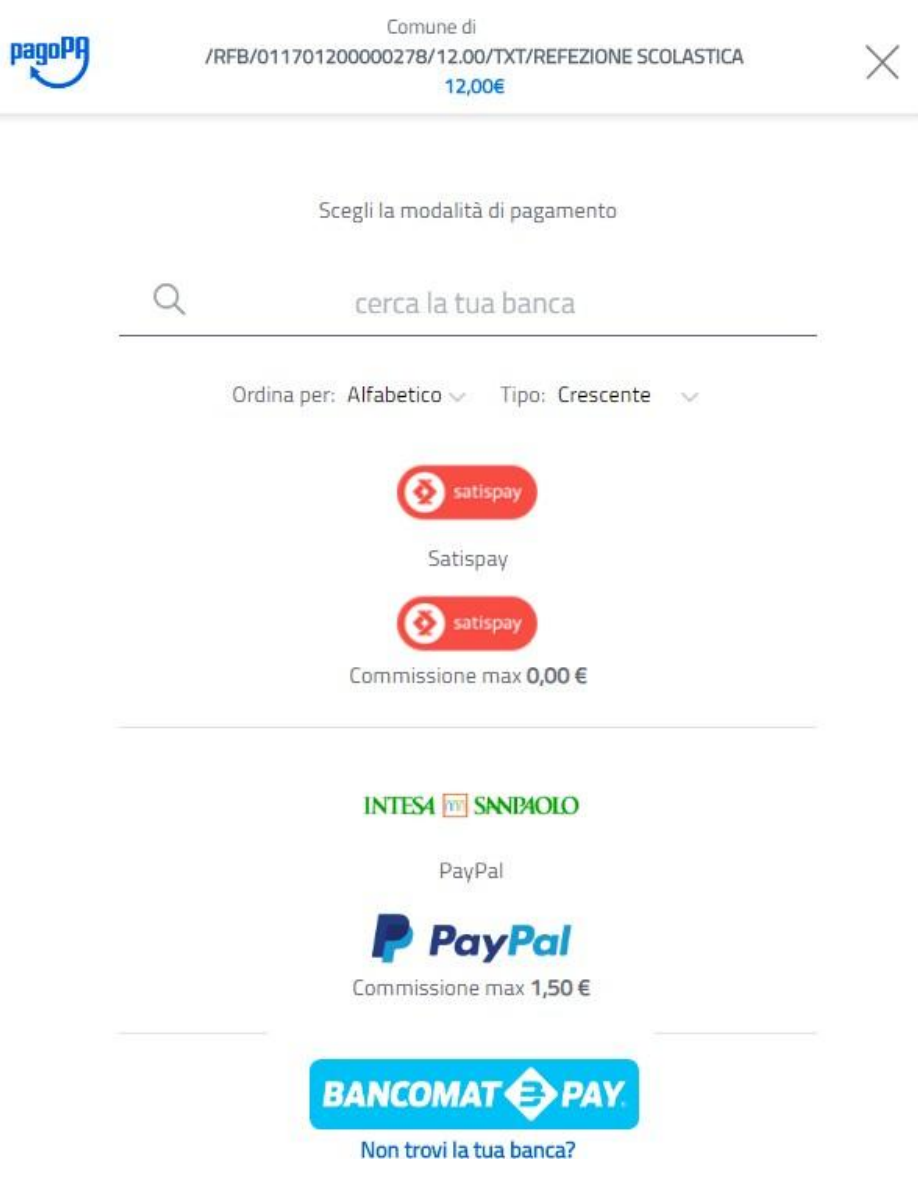

## **10.2 – PAGAMENTO ONLINE**

Al termine della transazione l'utente viene reindirizzato sul portale di pagamento con l'esito della transazione di pagamento. Quando il PSP genera e fornisce attraverso il Nodo la Ricevuta Telematica del pagamento effettuato, il portale invia la ricevuta al cittadino all'indirizzo email indicato in precedenza.

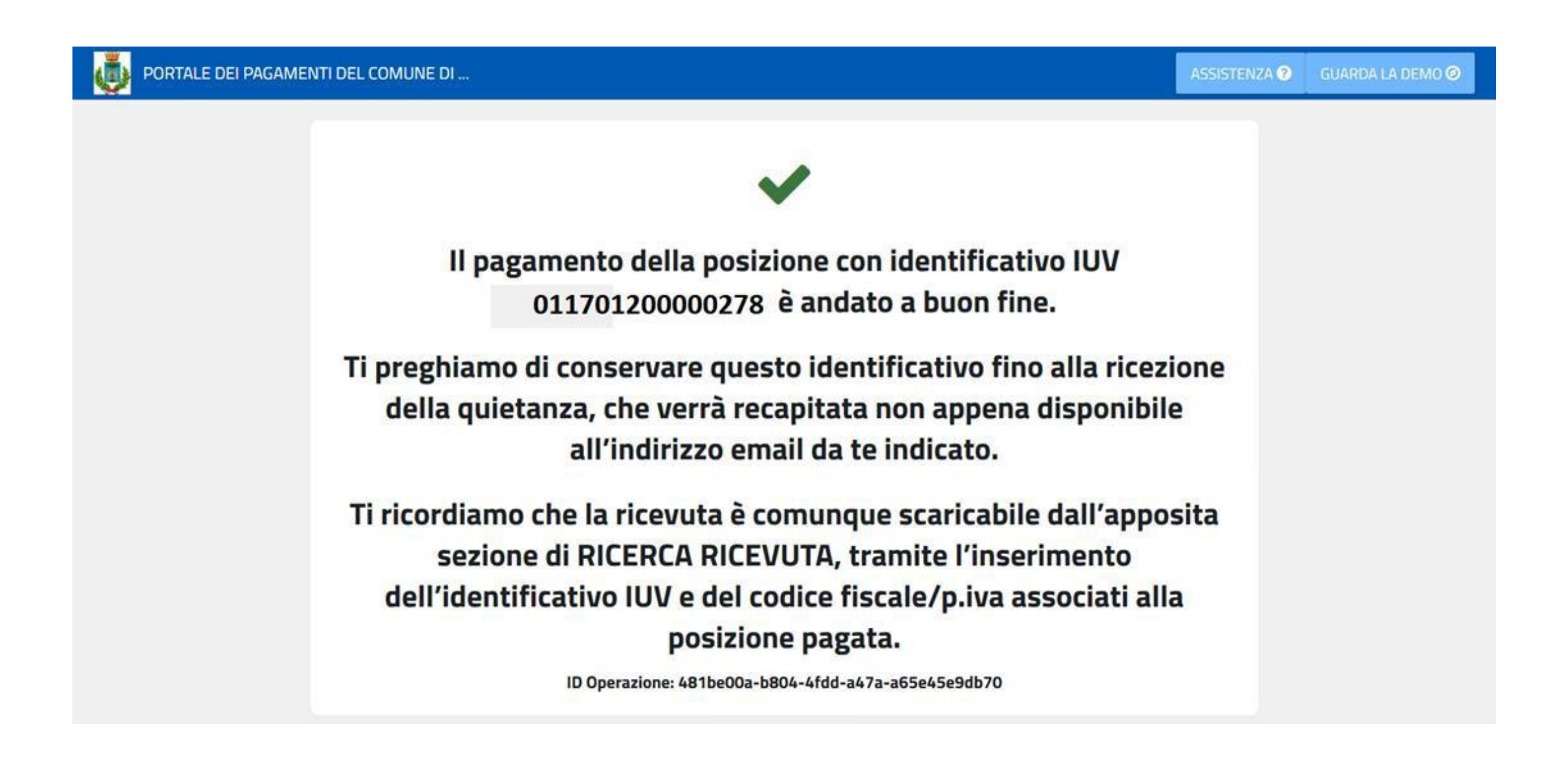